**IT Help Desk** Center for Information Technology Services (CITS) University of Maryland, Baltimore 601 West Lombard Street, Room 540 Baltimore, MD 21201 410-706-HELP (4357)

September 21, 2011

## UM Alerts: Registering a Cell Phone or Other SMS Device

UM Alerts is the system used by the Emergency Management Team to send text messages about campus emergencies or campus closures to the University community.

This document provides instructions on how to register personal devices capable of receiving SMS text messages such as cell phones, Blackberry devices, or pagers to also receive these alerts.

- 1. Log into your UM Alerts Account with your myUMid and password.
- 2. In the "SMS (Text Messaging) area, enter your phone number, select your service provider or carrier, and click on the "Add SMS" button.

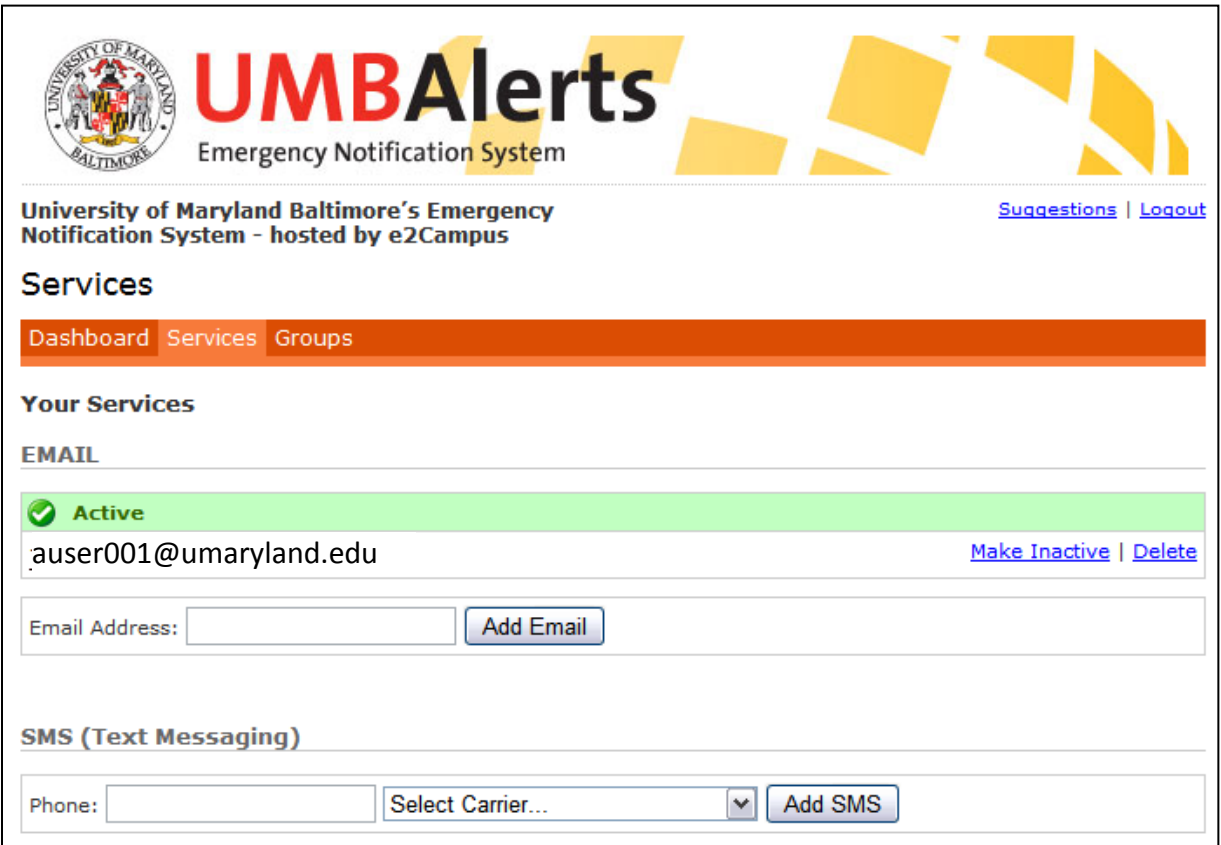

 3. After a few moments you should receive a text message with your validation code. Enter the validation code and click on the "Validate" button.

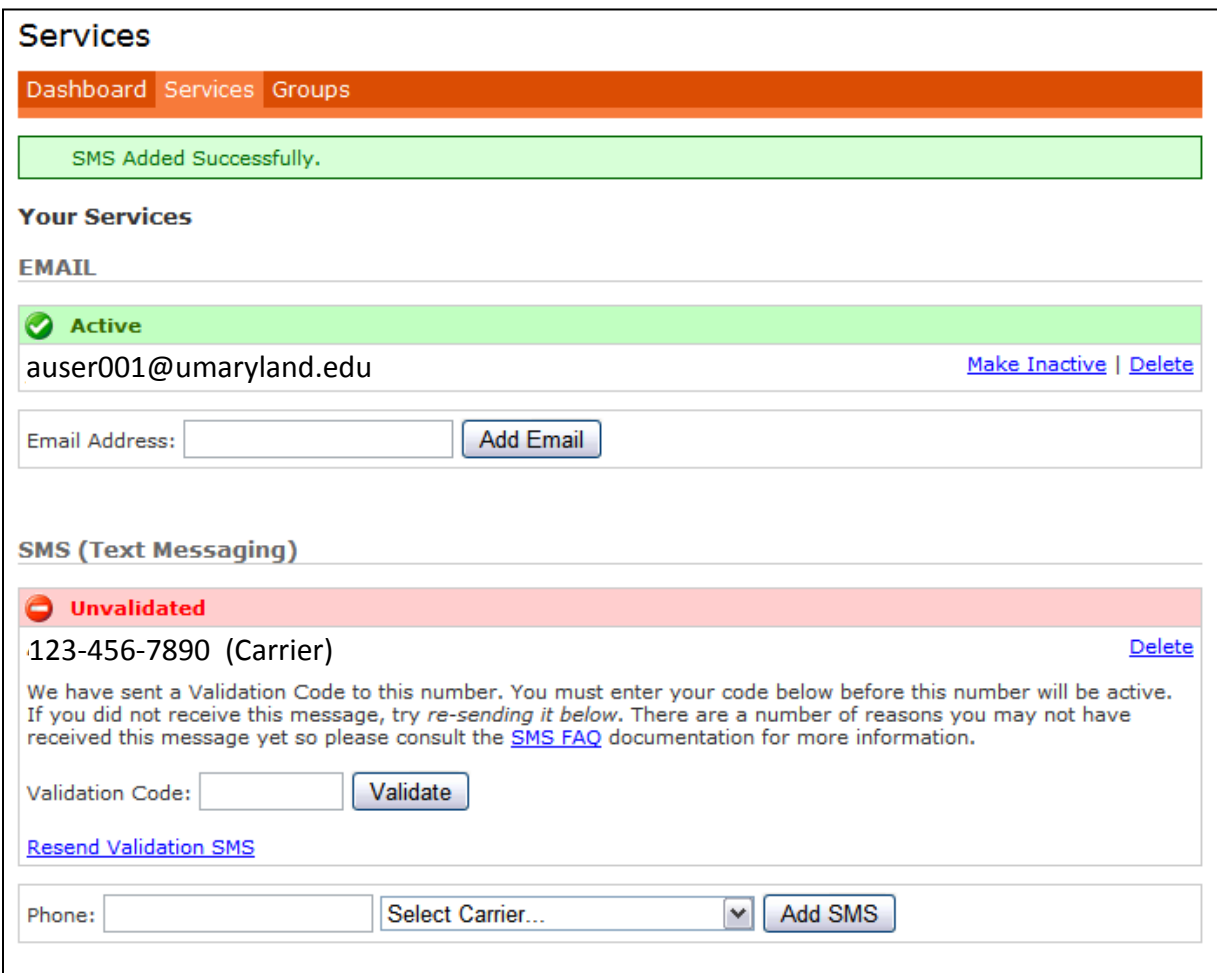

 **NOTE:** If you do not receive a text message with a validation code, check the phone number entered. If it is correct, click on the "Resend Validation SMS" link. The system will send another text message with a validation code.

 If you still do not receive a text message from the e2campus system, contact your service provider to ensure that your device is set up to receive text messages.

4. The UM Alerts page should display a "Code Successfully Validated" message at the top of the screen. The status of your SMS device should also change from "Unvalidated" to "Active".

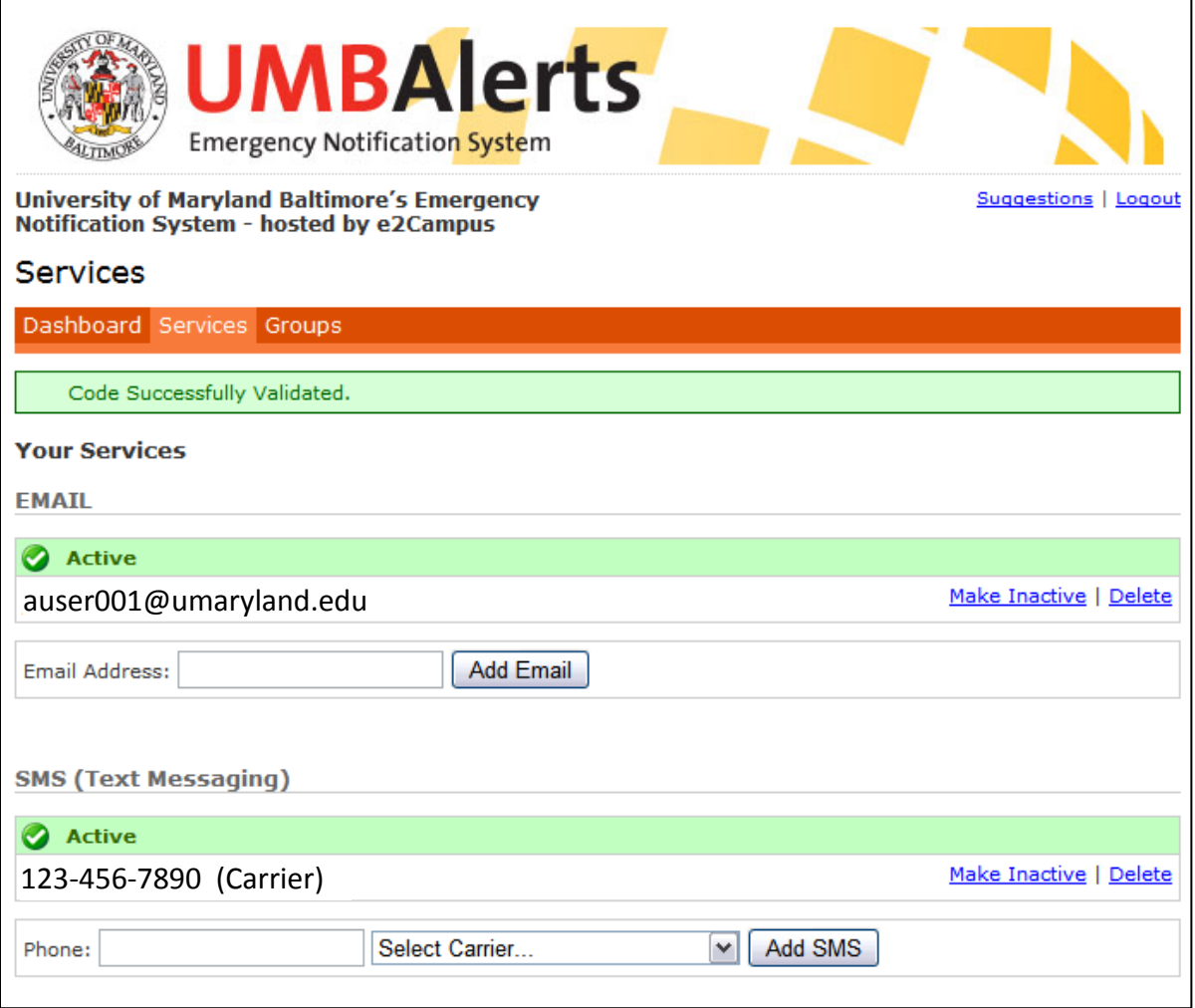

## **Questions?**

For questions about your UM Alerts Account, call the IT Help Desk at 410-706-HELP (4357) (8:00 a.m. -5:00 p.m.) or send an e-mail to: help@umaryland.edu